# <span id="page-0-0"></span>**TTM-formaatti**

### **3D-Win / Tiedosto / Formaatit / Kirjoita**

#### **Avainsanat: Trimble, maastomalli**

**Forumilla vuoden 2014 keskustelun pohjalta lisätty artikkeli. Artikkelissa olevat kuvat tehty 3D-Win versiolla 6.7.2**

**Julkaistu 10.1.2022, Petri Kaihia**

Trimblen laitteissa käytettävää **TTM-formaattia** voi kirjoittaa ja katsella Trimblen toimittamilla ohjelmilla. [3D-Win ohje m](http://www.3d-system.net/help/65/fin/conv/model/trimble.htm)uuntimesta lyhyesti.

#### Lataa [TTM-ohjelmat.zip](https://confluence.novatron.fi/download/attachments/49232324/TTM-ohjelmat.zip?version=1&modificationDate=1641883222292&api=v2)

Paketissa on ohjelmat CoordsToTTM.exe sekä TTMViewer.exe

Voit purkaa zippi-tiedoston suoraan 3D-Winin käyttäjähakemistoon (oletuksena **C:\Users\etunimi.sukunimi\Documents\3D-System\3D-Win**)

Asennus onnistuu ilman käyttäjältä vaadittavia järjestelmäoikeuksia, eikä TrimbleTTM-formaatin erikoisasetuksia **Program** ja **Viewer** tarvitse määritellä.

Mikäli haluat tallettaa ohjelmatiedostot omaan kansioon tulee muuntimen erikoisasetukset määritellä ohjeessa myöhemmin esitellyllä tavalla.

# **Lisää uusi kirjoitusmuunnin**

Ohjelmat CoordsToTTM.exe sekä TTMViewer.exe on käyttäjähakemistossa:

- Elementtilistassa tulee olla aktiivisenä maastomallitiedosto **(.mm\*)**
- Valitse **Tiedosto Formaatit Kirjoita**
- Valitse **Lisää** ja hae funktio-listalta **TrimbleTTM**
- Funktio tallentuu Kirjoita maastomalli- muunninlistaan TTM-nimellä.

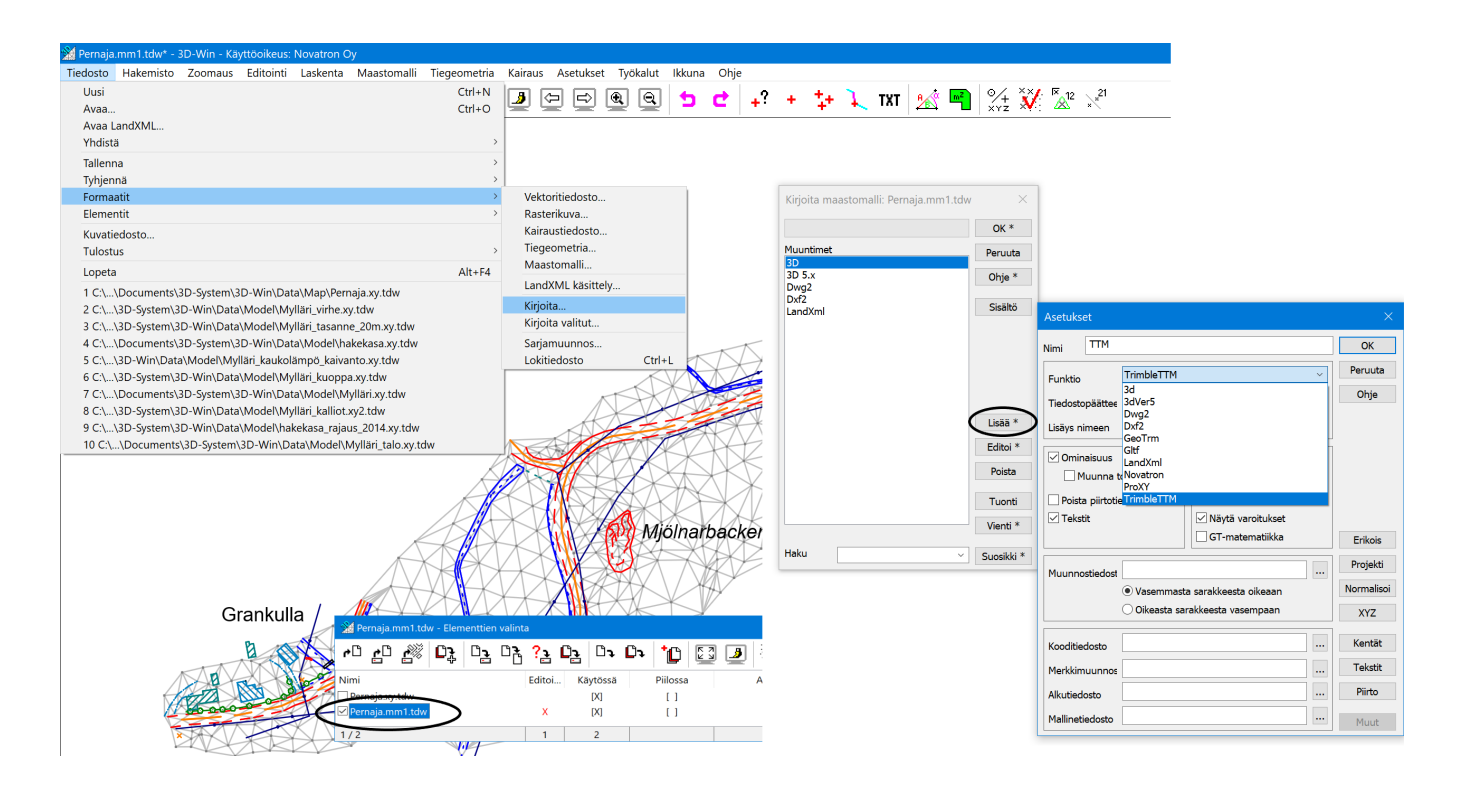

# **Erikoisasetusten Program ja Viewer määrittely**

Mikäli ohjelmat CoordsToTTM.exe sekä TTMViewer.exe on purettu tiettyyn kansioon (ei käyttäjähakemiston juureen), tulee muuntimen erikoisasetuksissa määritellä ohjelmien sijainti.

- **Editoi Erikois** ja **Program** määritellään CoordsToTTM.exe **Selaa** painikkeen kautta.
- Samoin **Viewer** määritellään ohjelma TTMViewer.exe **Selaa** painikkeen kautta.  $\bullet$
- $\bullet$ Funktio tallentuu Kirjoita maastomalli- muunninlistaan TTM-nimellä.

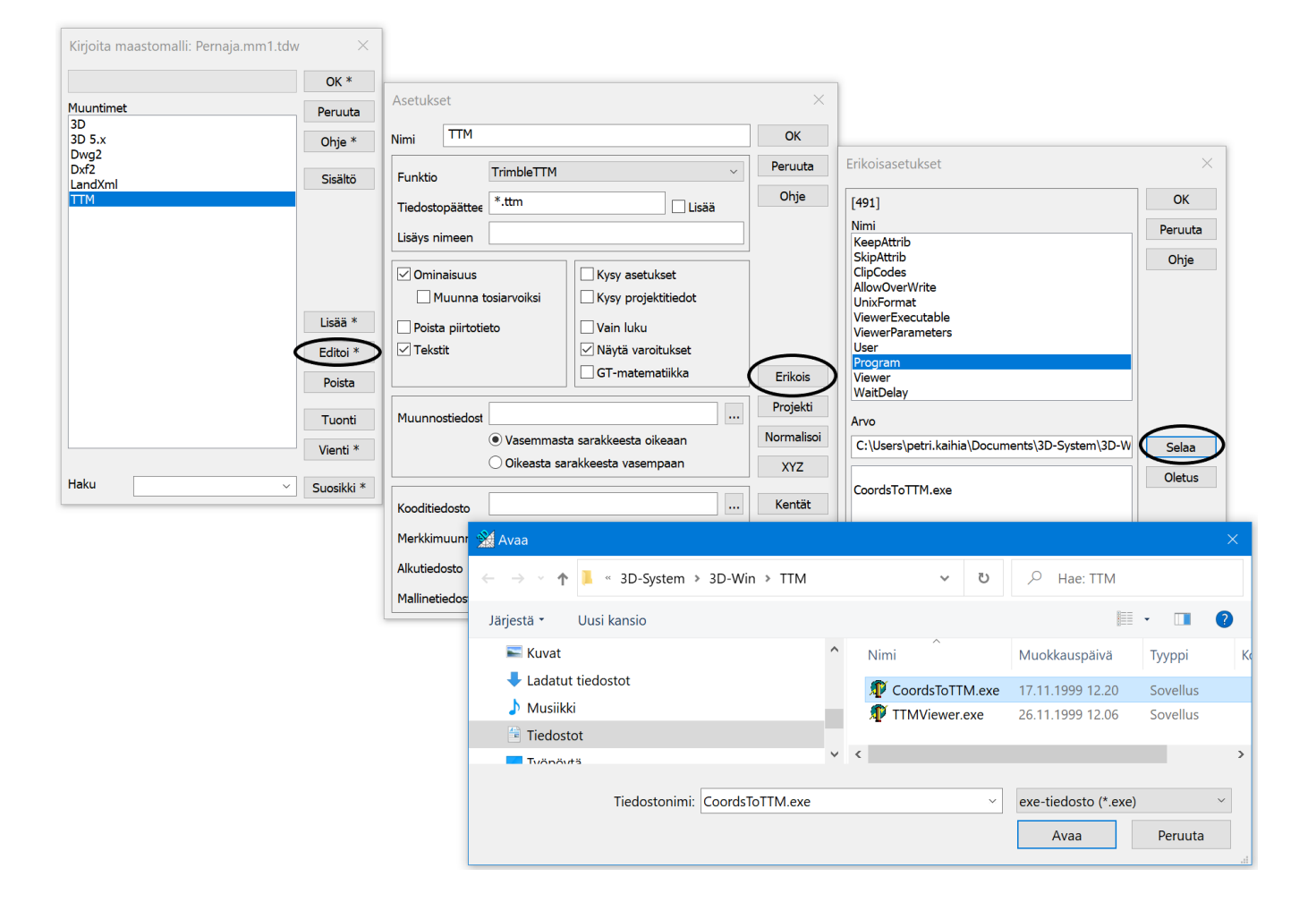

### **Kirjoita TTM-formaatilla aktiivinen maastomalli**

- Ohjelma kirjoittaa ensin txt-muotoisen tiedoston ja muuntaa sen sitten CoordsToTTM-ohjelmalla TTM-muotoon.
- Malli näytetään TTMViewer-ohjelmalla.

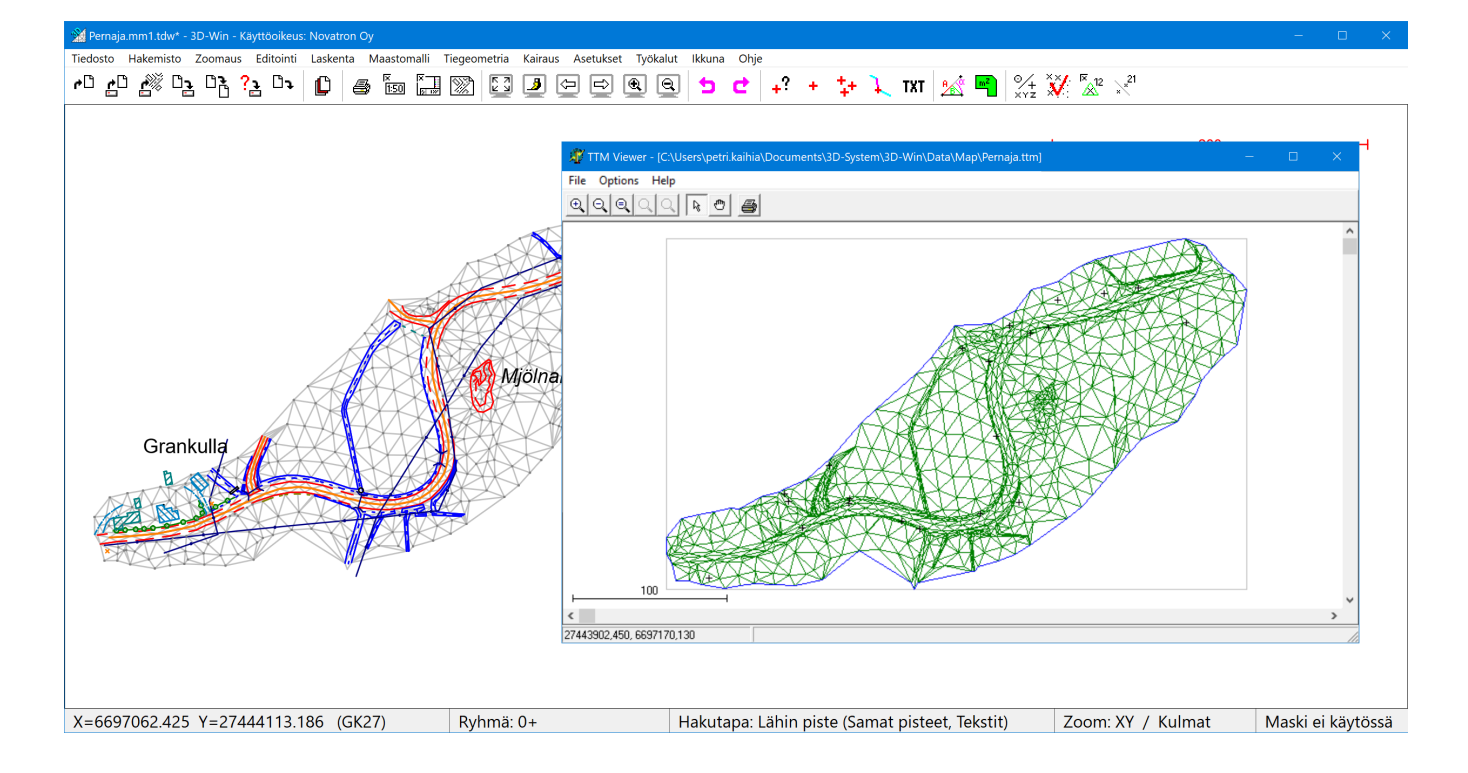

#### **Lataa ohjelmat:**

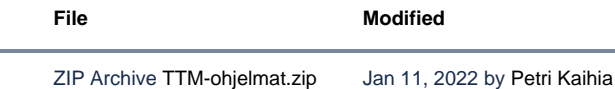